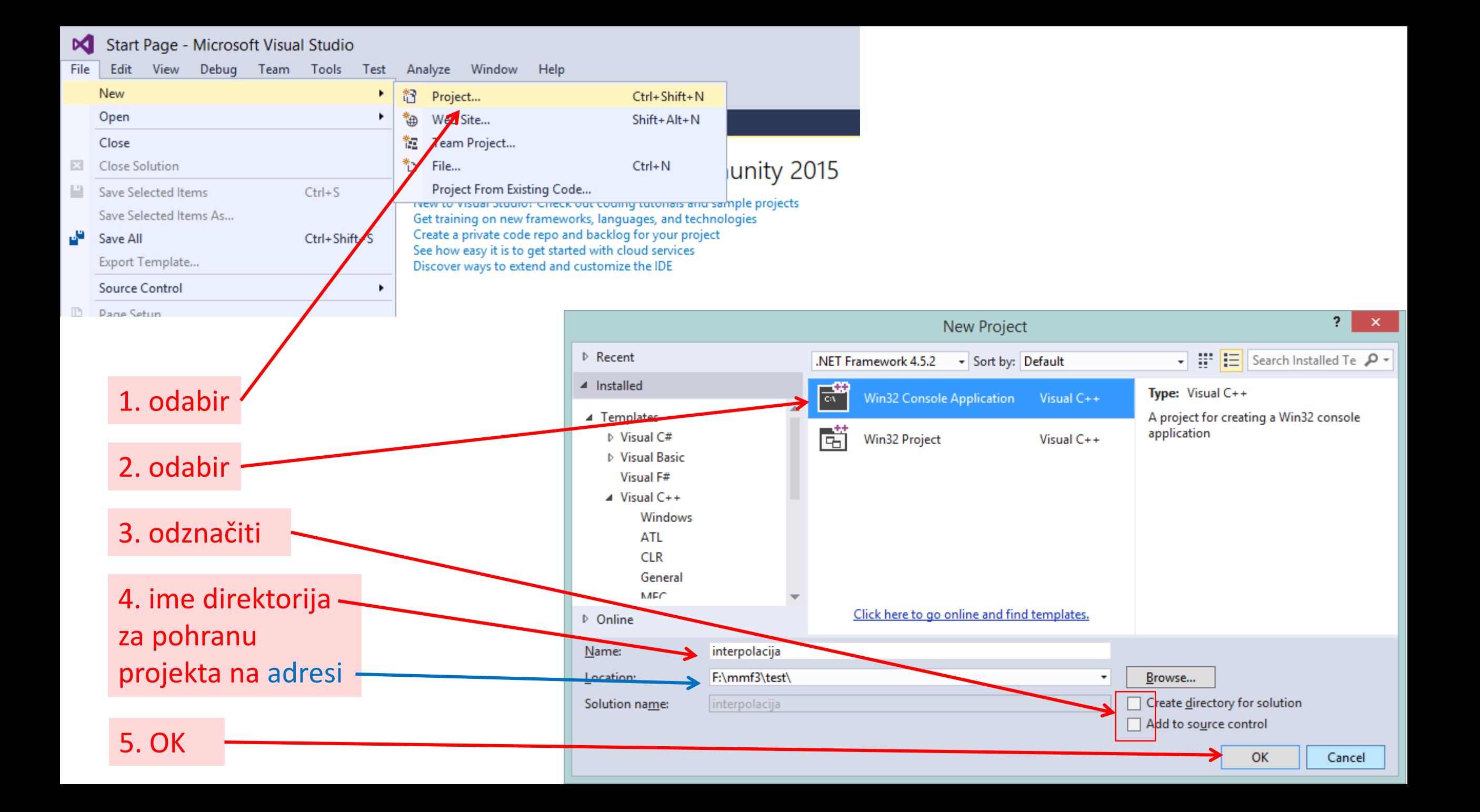

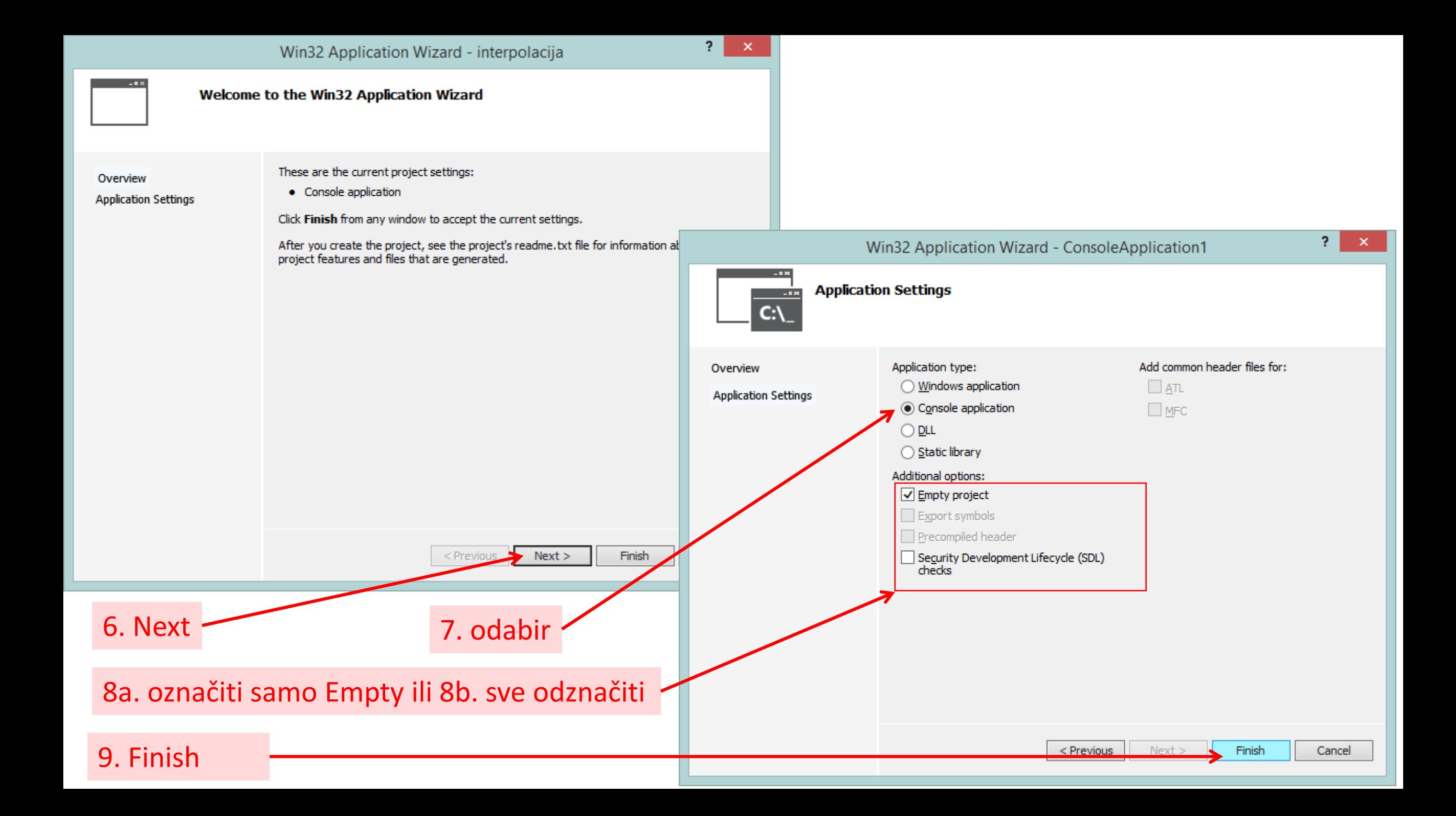

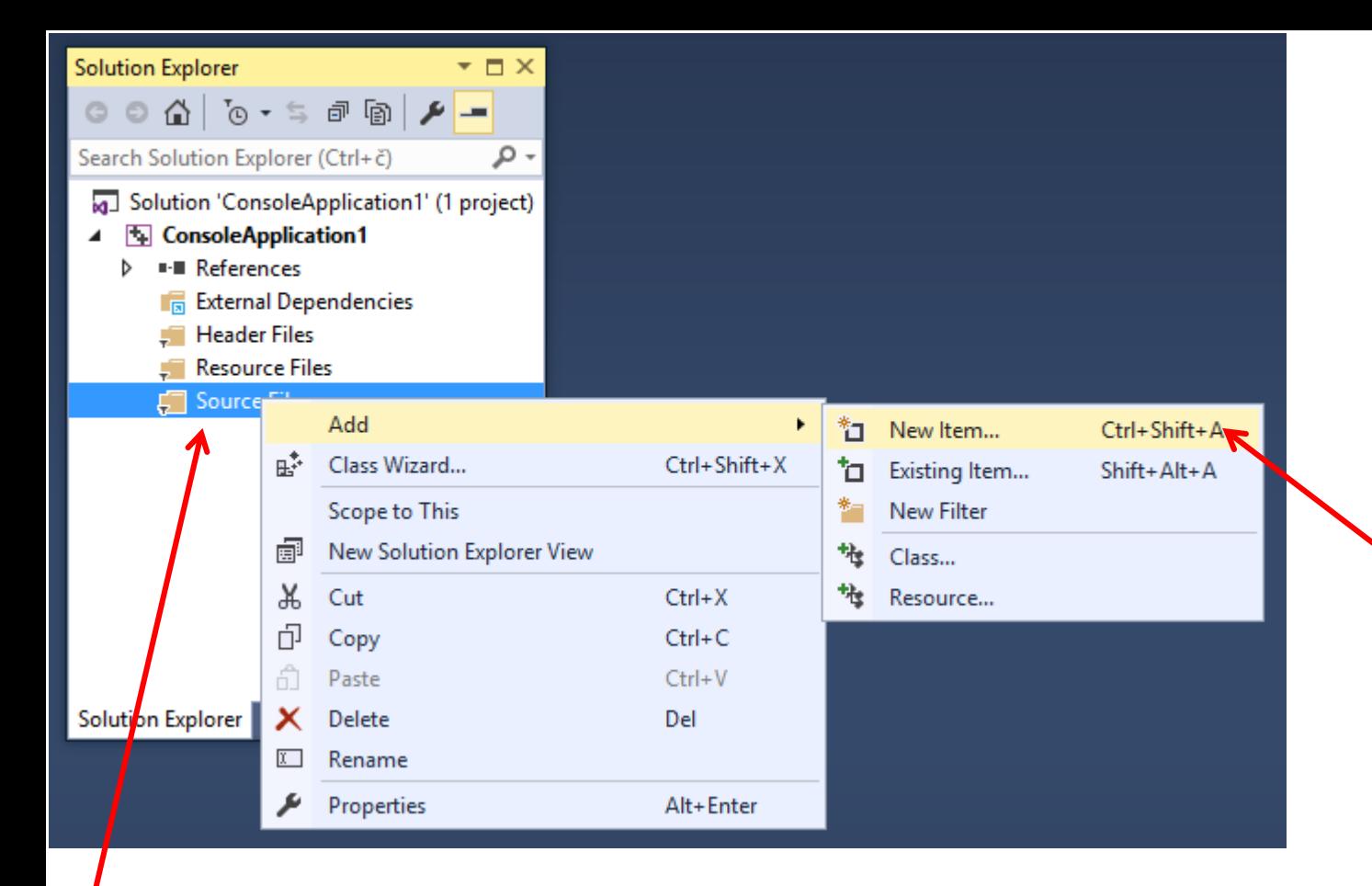

10a. desni klik (ako odabran 8a., inače prijeći na 13. inače prijeći na 10b.)

11a. kreirati novu ili odabrati postojeću datoteku c ili cpp za C ili C++ kod

12a. ako nije odgovarajuća ekstenzija nastaviti 10b.,

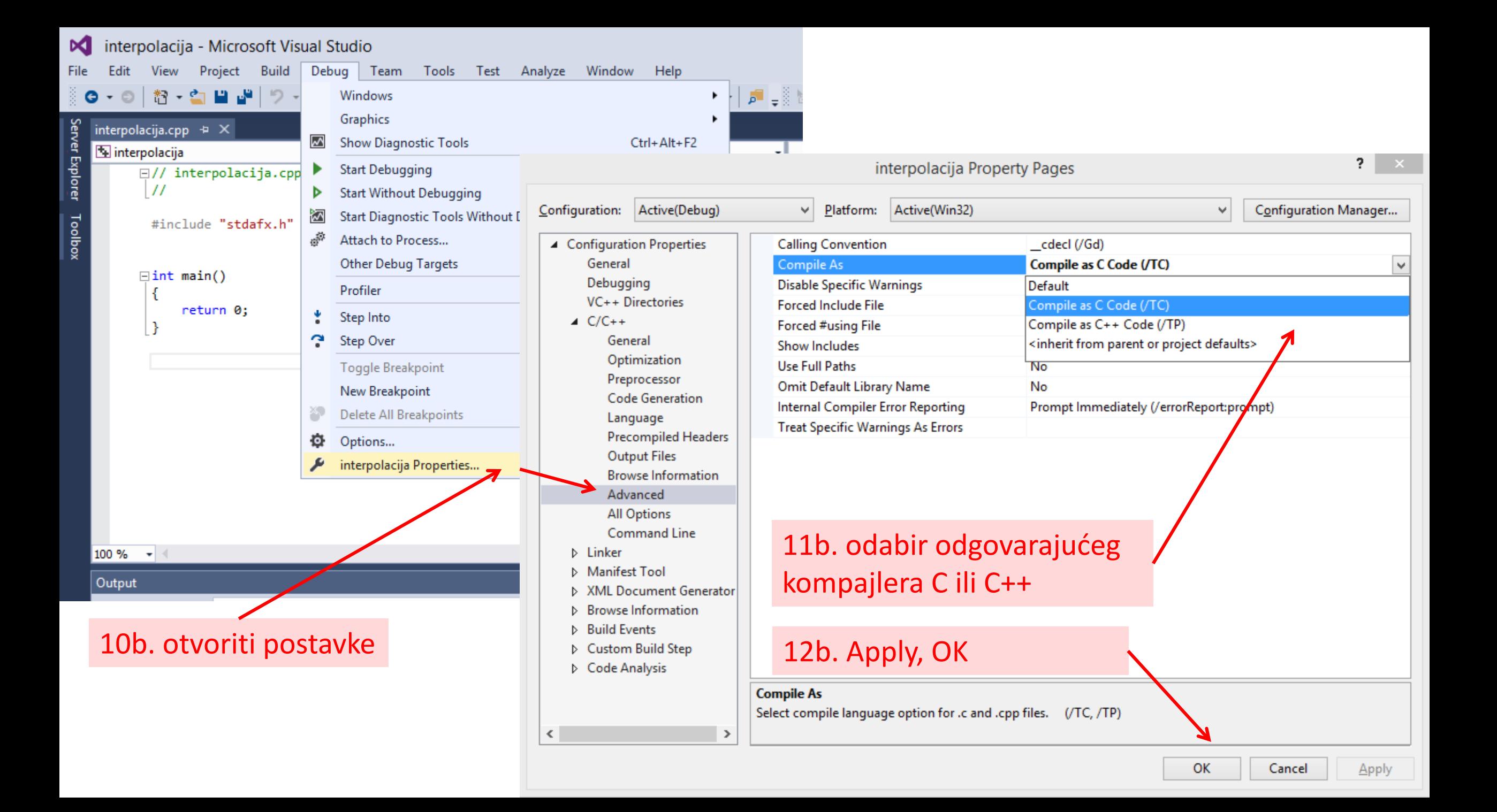

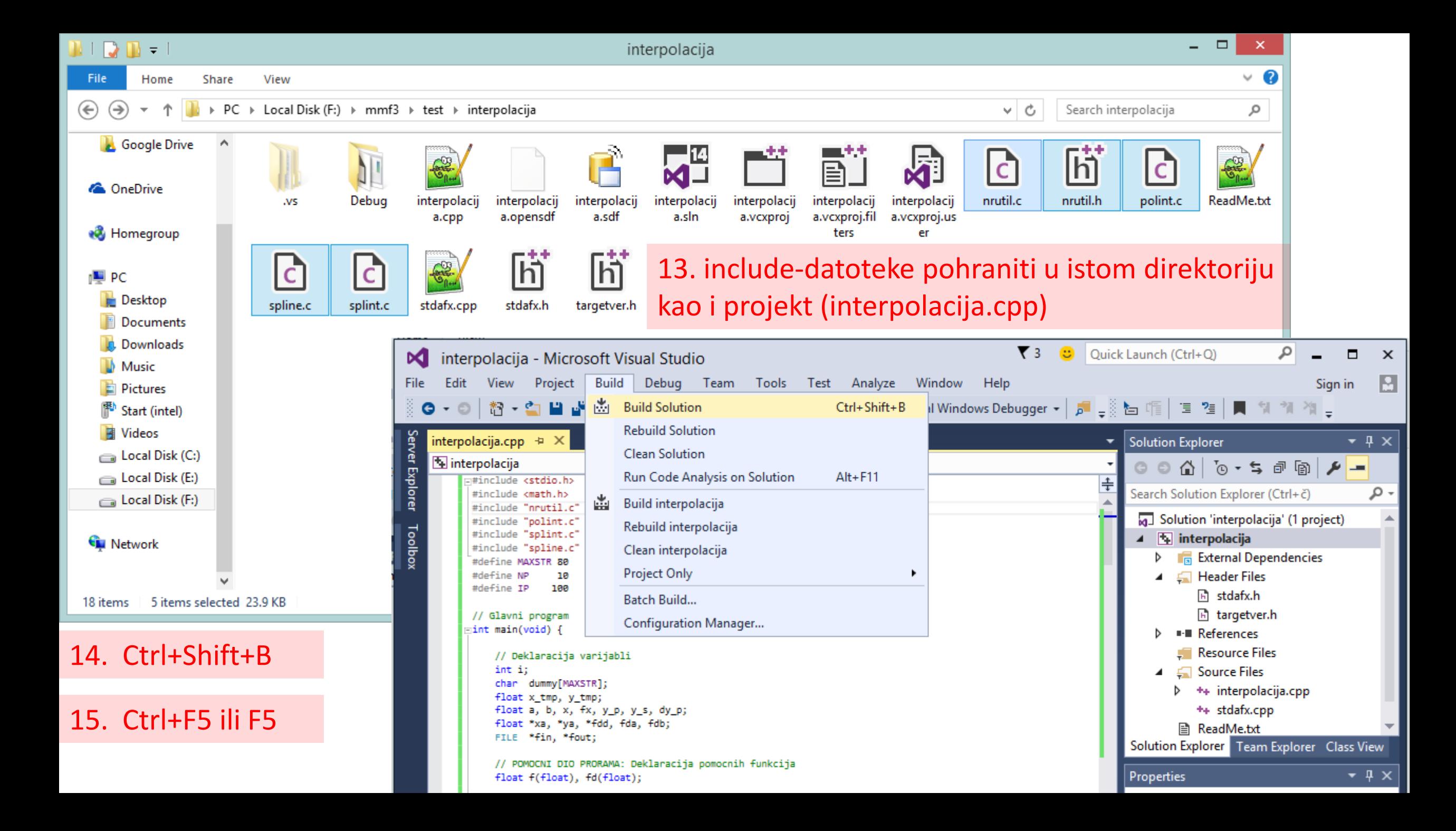

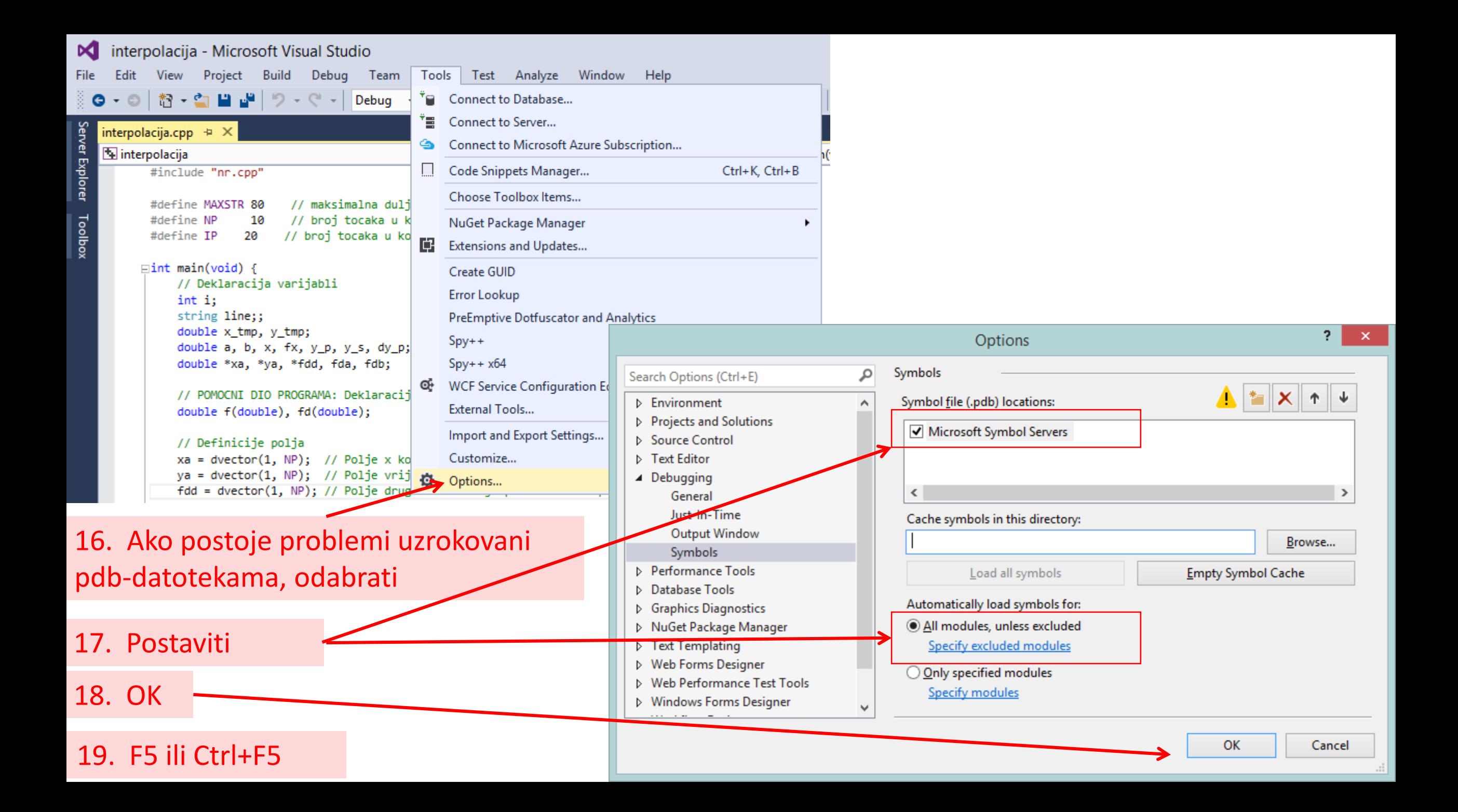